Please use the table of context to skip to what method you need to submit your work sample sheet to your homeroom teacher

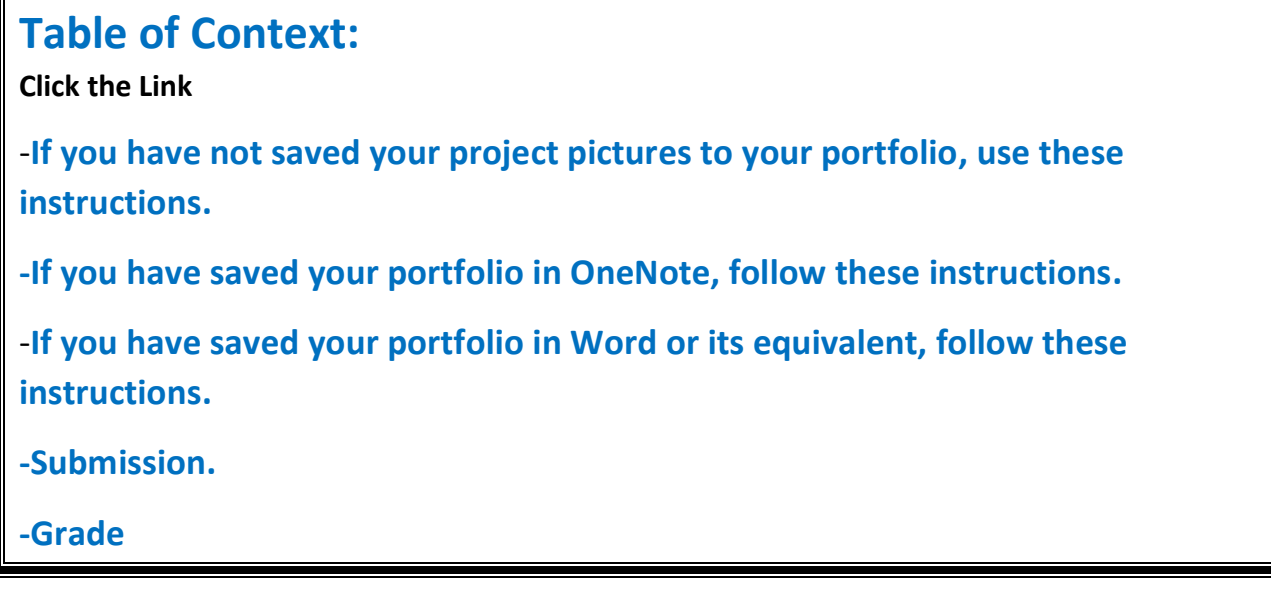

#### <span id="page-0-0"></span>◆ If you have not saved your project pictures to your portfolio, use these instructions.

- 1.) Open Excel Document : Non-Core Quarter 3 Work Sample
- 2.) Answer the question

5th Grade: What characteristic or theme did you notice in Early American Art in this unit? (50 points)

#### 3.) Click and highlight the first title

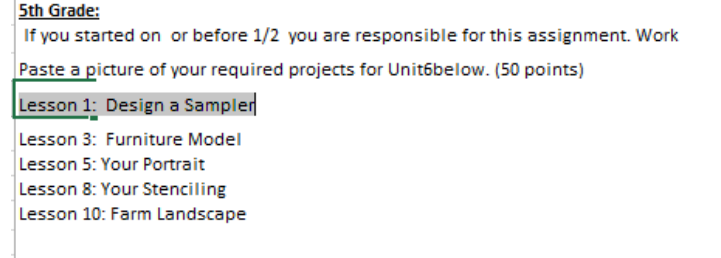

4.) Click copy in the Tool bar, and click a cell under the "Paste Your Pictures Here;" click paste.

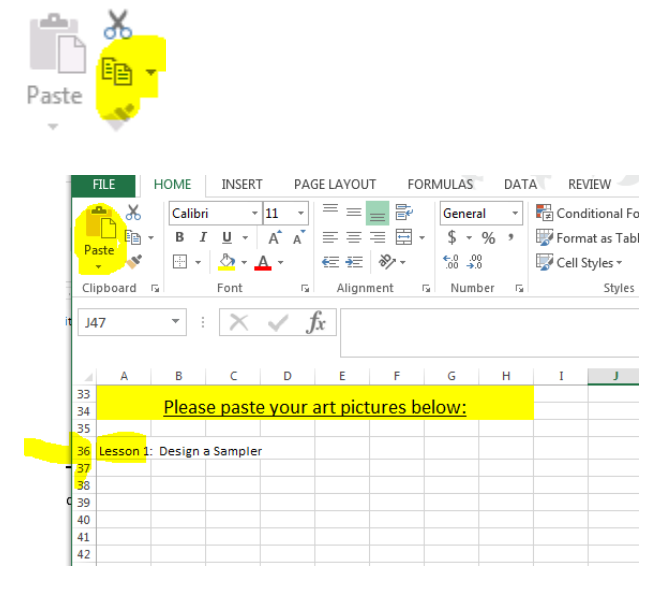

- 5.) Click an empty cell under Lesson 1.
- 6.) Click Insert and Illustrations (picture)

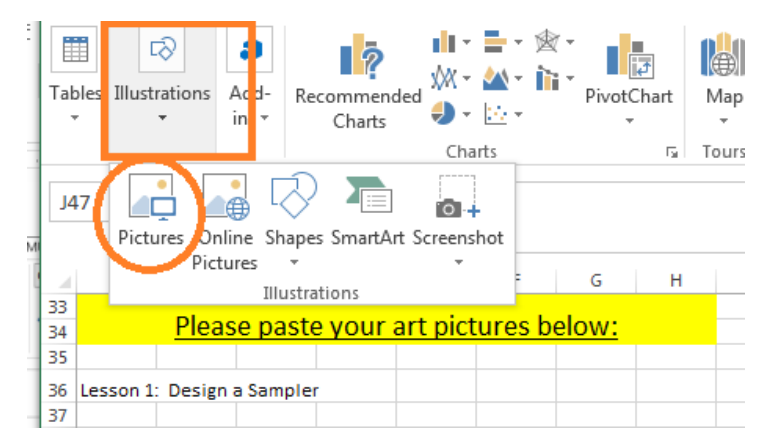

7.) Insert your saved project picture

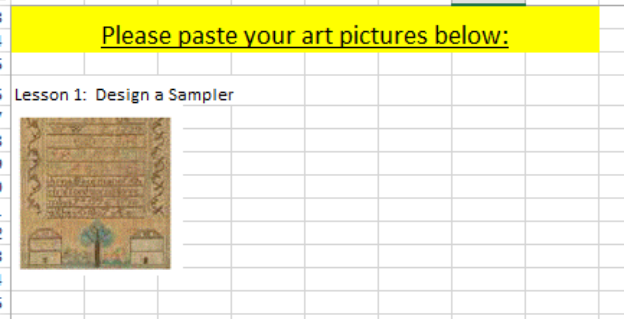

8.) Repeat with other project pictures

- <span id="page-2-0"></span>**If you have saved your portfolio in OneNote, follow these instructions.** 
	- 1.) Open Excel Document : Non-Core Quarter 3 Work Sample
	- 2.) Answer the question

5th Grade: What characteristic or theme did you notice in Early American Art in this unit? (50 noints)

- 3.) Open Your OneNote Portfolio
- 4.) Click the box that is around your entries and click copy.

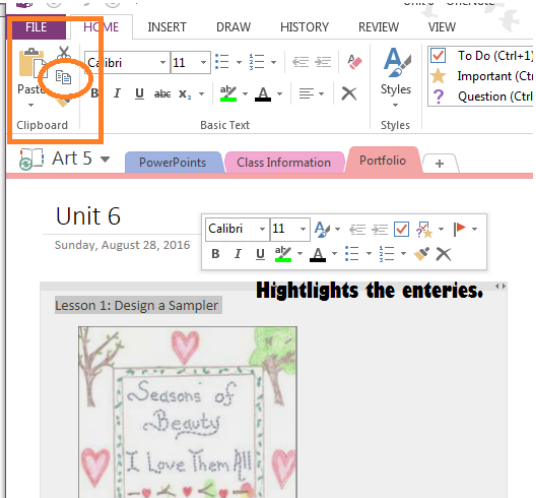

5.) Go back to your Work Sample Excel Sheet and click empty cell under the "Paste Your

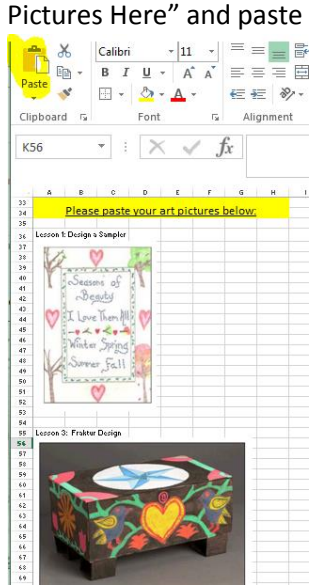

#### <span id="page-3-0"></span>❖ If you have saved your portfolio in Word or its equivalent, follow these instructions.

- 1.) Open Excel Document : Non-Core Quarter 3 Work Sample
- 2.) Answer the question

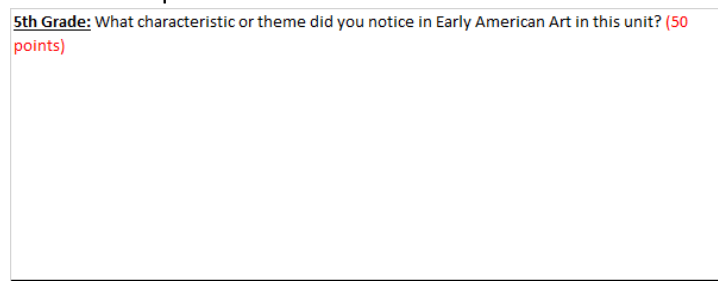

- 3.) Open Your Word Portfolio
- 
- 4.) Click the select button and choose select all.<br>  $\begin{array}{|l|l|}\n\hline\n\text{FILE} & \text{HOME} & \text{INSERT} \\
\hline\n\end{array}$  DESIGN PAGE LAYOUT REFERENCES Melchior, Earla (TXVA Teacher) VIEW MAILINGS **REVIEW**

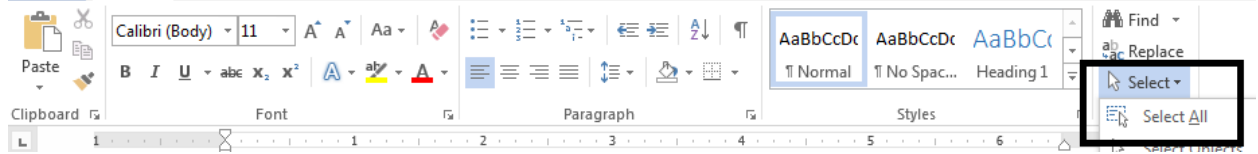

5.) Click Copy

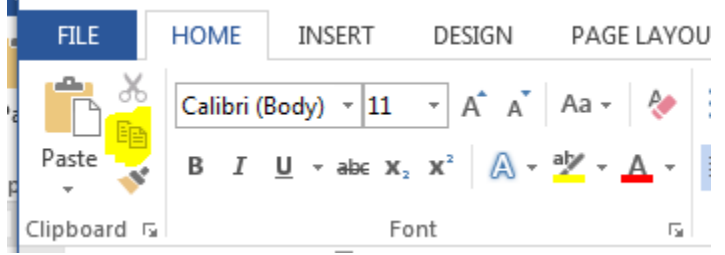

6.) Open the Work Sample Excel Document and paste click the second clipboard and put under "Paste Your Pictures Here"

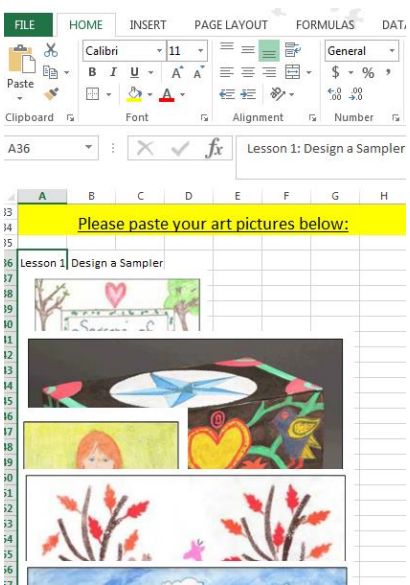

13<br>15 Please paste your art pictures below: 6 Lexran 1: Derign a Sampler 浮渗透位性医修图医修理诊检过程诊图医修理诊镜项目 Lerran 8: Stencilina Lerran 5: Begin Yaur Partrait O

#### 7.) Click move the titles and pictures until they are completely visible.

#### <span id="page-4-0"></span>❖ Submission.

You will email the completed document to your homeroom teacher.

Please keep adding your other non-core to the same sheet to turn it end at the end of the quarter.

<span id="page-4-1"></span>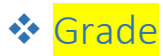

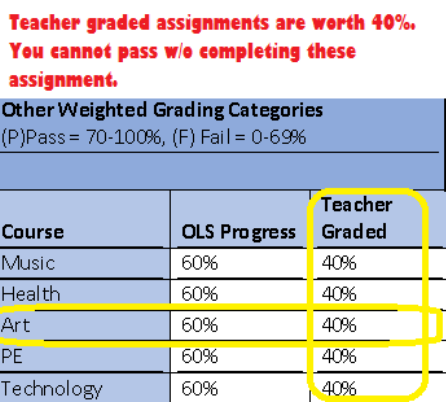